## **iClicker Classic version 7.14 for Fall 2017**

In June of 2017, iClicker updated their iClicker software to iClicker Classic, version 7.14. It is recommended that all users are using an iClicker version of 7.8 or higher.

**Note:** Only version 7.13 and above are branded iClicker Classic, previous versions are still called iClicker.

## **Updating the iClicker Software**

If the current iClicker version that is being used is later than 7.8, the software may be updated to the most current version within iClicker software.

Note: If the current version that is being used is prior to 7.8, please <u>download</u> the most current version of iClicker software from CSU's iClicker page,<http://ttc.colostate.edu/iclicker/> .

Prior to updating the iClicker software, it is recommended to create a copy of the Classes folder as a backup. To do this, navigate to the folder containing the iClicker software, create a copy of the Classes folder and save this folder in a new location on a computer or a USB drive.

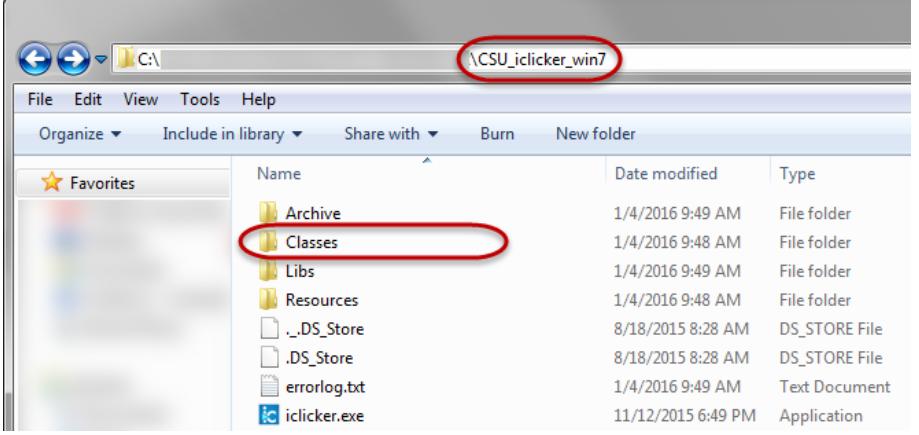

To update an iClicker version that is 7.8 or earlier, open the iClicker software, navigate to the Help menu and select Check for Update.

The iClicker software will verify there is a new version, and ask to update. Click on the Update button to update the software.

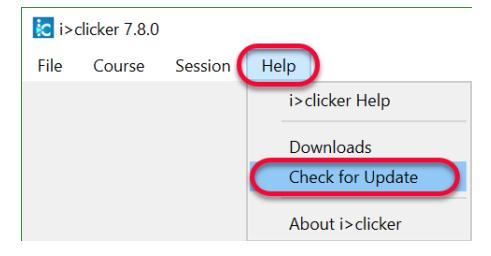

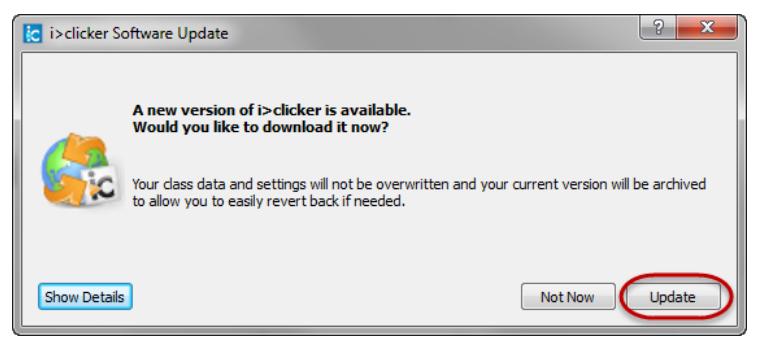

**Note:** iClicker will not overwrite any of the class data or settings that are set within the software.

iClicker will update to the most current version, version 7.14.

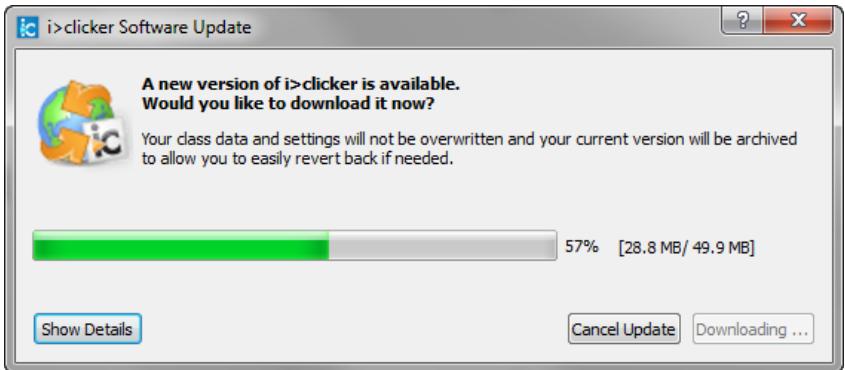

**Note:** If the iClicker software does not open after updating, look for the iClicker icon on the taskbar and click on it. Sometimes iClicker will open behind currently opened programs on the computer.

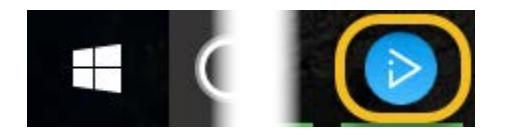

For any questions or problems regarding updating the iClicker software, please contact [CanvasHelp@colostate.edu](mailto:CanvasHelp@colostate.edu)